# **CHAPTER 18**

# **Management Setup**

### **18.1 Introduction**

By default, the router may be configured and managed through any Telnet client or Web browser running on any operating system. There is no requirement for additional software or utilities. However, for some specific environments, you may want to change the server port numbers for the built-in Telnet or HTTP server, create access control lists to protect the router, or reject the system administrator to login from the Internet.

## **18.2 Configuration**

Click **Management Setup**. The following setup page will appear on your computer screen.

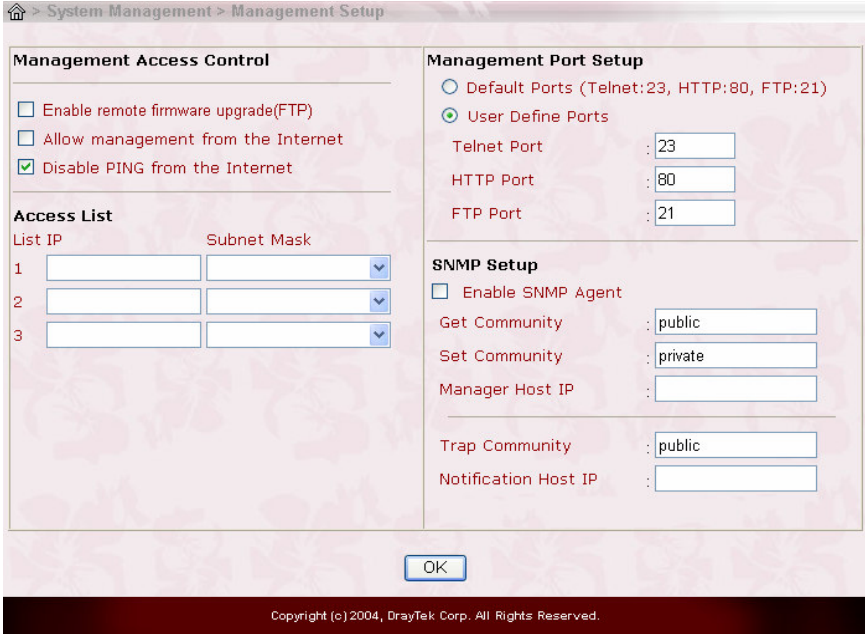

#### **18.2.1 Management Access Control**

**Enable remote firmware update (FTP):** Chick the checkbox to allow remote firmware upgrade through FTP (File Transfer Protocol).

**Allow management from the Internet:** Enable the checkbox to allow system administrators to login from the Internet. By default, it is not allowed.

**Disable PING from the Internet:** Check the checkbox to reject all PING packets from the Internet. For security issue, this function is enabled by default.

#### **18.2.2 Access List**

You could specify that the system administrator can only login from a specific host or network defined in the list. A maximum of three IPs/subnet masks is allowed.

**IP:** Indicate an IP address allowed to login to the router.

**Subnet Mask:** Represent a subnet mask allowed to login to the router.

#### **18.2.3 Management Port Setup**

**Default Ports:** Check to use standard port numbers for the Telnet and HTTP servers.

**User Defined Ports:** Check to specify user-defined port numbers for the Telnet and HTTP servers.

#### **18.2.4 SNMP Setup**

**Enable SNMP Agent:** Chick the checkbox to enable built-in SNMP agent.

**Get Community:** Specify a string to identify the management communities for the SNMP GET command.

**Set Community:** Specify a string to identify the management communities for the SNMP SET command.

**Manager Host IP:** Specify the IP address of the SNMP manager station.

**Trap Community:** Specify a string to identify the management communities for the SNMP TRAP notifications.

**Notification Host IP:** Specify the IP address of the station that wants to receive the TRAP notifications.